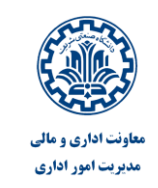

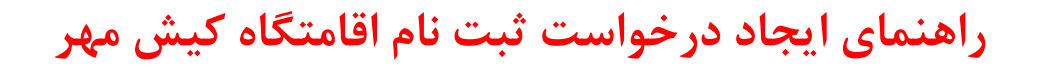

ایجاد فرم ثبت درخواست از طریق سامانه اتوماسیون اداری به آدرس HTTPS://Saba.sharif.edu مقدور می باشد.جهت ایجاد درخواست از طریق این سامانه پس از ورود به سامانه اقدامات زیر صورت گیرد:

- مراحل ثبت درخواست در سامانه: 1( انتخاب ایکن ایجاد مدرک و تایپ" فرم رزرو اقامتگاه کیش" ازمنوی نرم افزار کلیک نمایید. ⇓ <sup>약 마.</sup>  $\mathbb{N}^{\bullet\bullet}_{\bullet\bullet}$  $111$ آرشبو تأيلو اعلانات  $\ln$  silalo کارتایل وارده میز کار كارتابل ارجاعى وضعيت كارتابل يستم يبام جستجو محاد مدرک  $\odot$   $\ddot{a}$ ) حیوان مدرک شبایل : ﴿ فَرَيْرَ رَزِرَوْ آقَاسَگَاهُ کَيْشَ مَهْرَ دَانشَگَاه حَلامَهِ طَبَاطِبَايِيْ -ليست انتخاب شده كأربر-
	- 2( پر کردن تمام فیلدهای خالی در صورت نیاز.

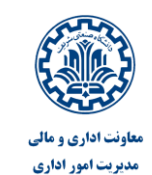

## **راهنمای ایجاد درخواست ثبت نام اقامتگاه کیش مهر**

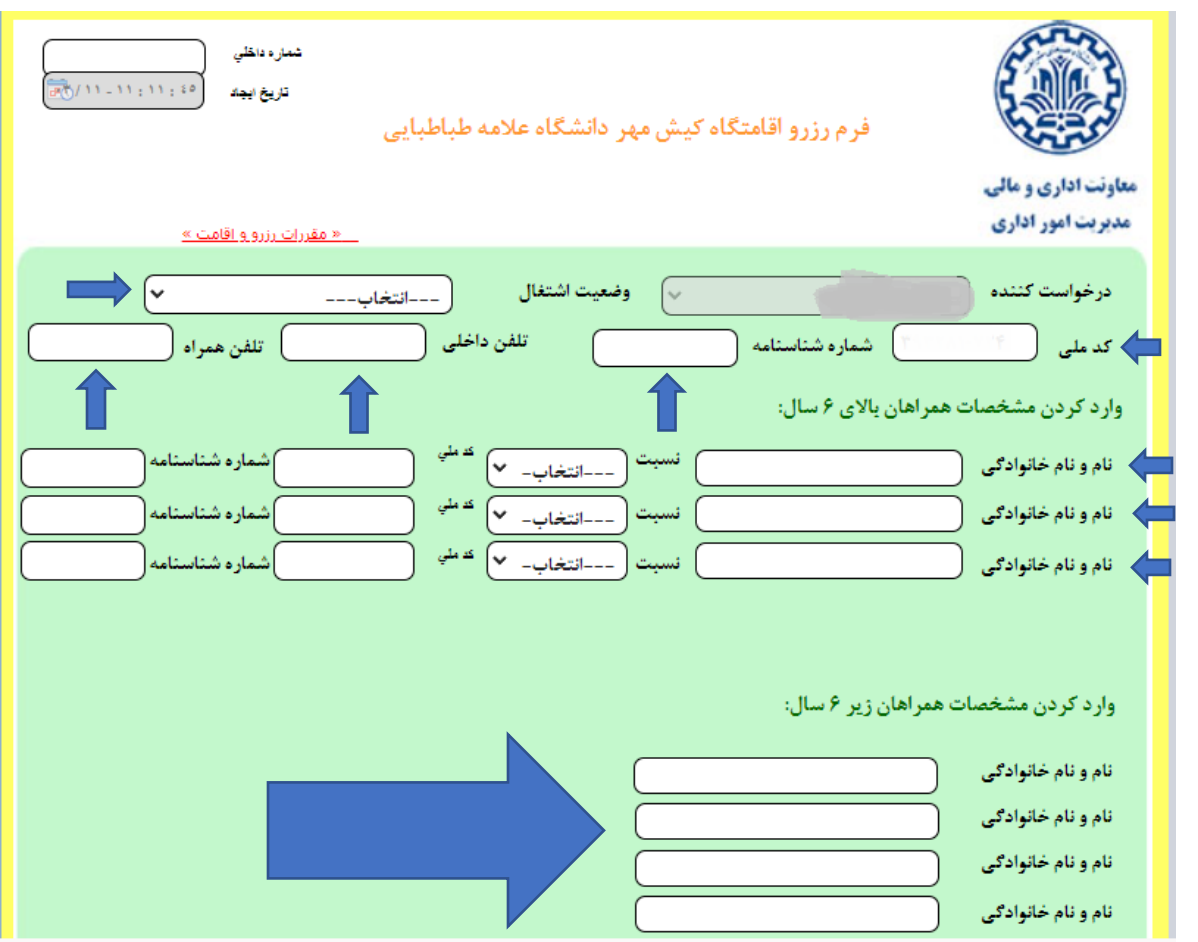

3( ضمن پذیرش مقررات رزرو و اقامت،تاریخ درخواستی خود را با دابل کلیک روی کادر مشخص نمایید.

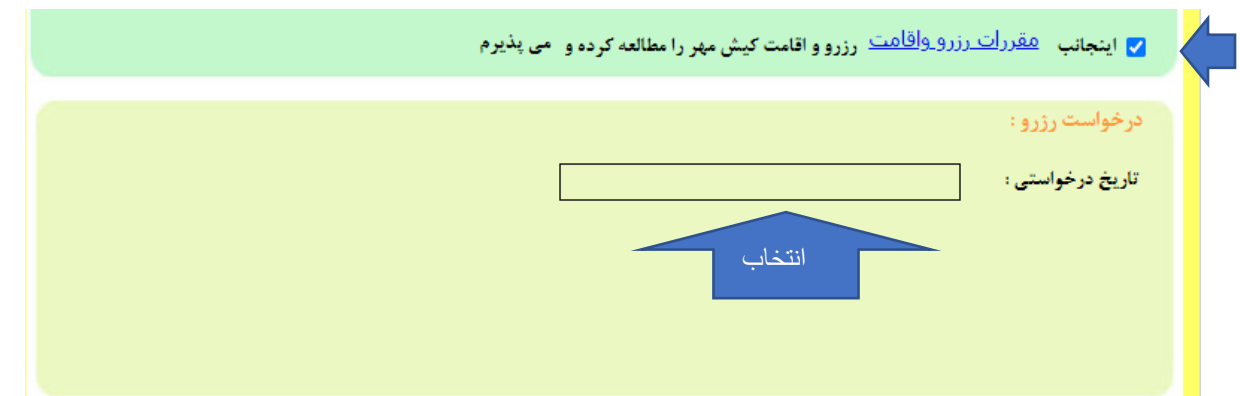

4 ).تاریخ درخواستی را در پایین صفحه جدید انتخاب نموده و سپس تایید را بزنید

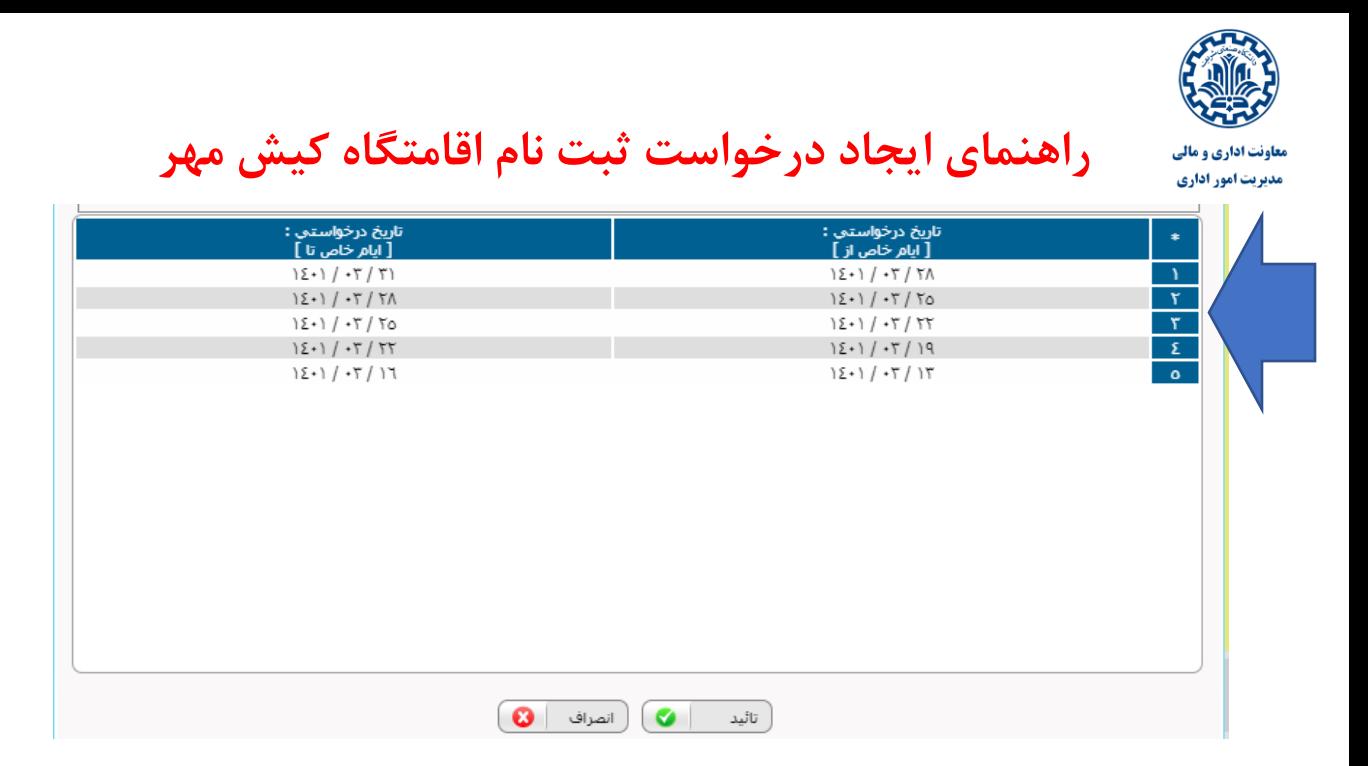

5( سپس ثبت و ادامه را را بزنید و در صفحه باز شده گزینه رزرو را جهت ادامه فراید کلیک نماید.

6(نهایتا پس از تایید کارشناس محترم اداره رفاه اقدام به واریز نموده و رسید آن را بارگذاری نمایید.

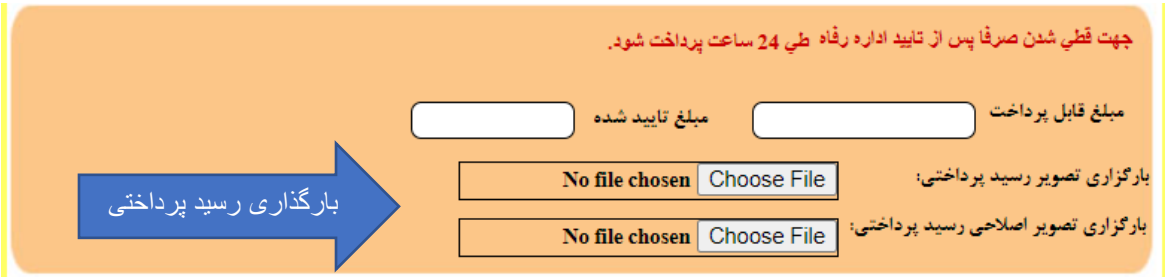

 **با احترام**

 **مدیریت سرمایه انسانی و پشتیبانی دانشگاه شریف**